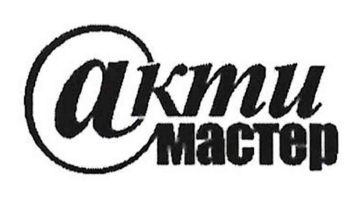

*Акционерное Общество «АКТИ-Мастер»* АКТУАЛЬНЫЕ КОМПЬЮТЕРНЫЕ ТЕХНОЛОГИИ И ИНФОРМАТИКА

127106, Москва, Нововладыкинский проезд, д. 8, стр. 4 **Я С Т в Р тел./факс (495)926-71-70 E-mail: [post@actimaster.ru](mailto:post@actimaster.ru) <http://www.actimaster.ru>**

# **УТВЕРЖДАЮ**

**Генеральный директор АО «АКТИ-Мастер»** *У* **В.В. Федулов ноля 2020 г. TH-Macine**  $11-M$ aste MOCKB

# **Государственная система обеспечения единства измерений**

**Преобразователи мощности измерительные N1 USB-5683, N1 USB-5684**

**Методика поверки NI5683/Mn-2020**

**Заместитель руководителя**

**метрологической лаборатории ' \_ А.П. Лисогор**

**Москва 2020**

Настоящая методика поверки распространяется на преобразователи мощности измерительные NI USB-5683, NI USB-5684 (далее - приборы), и устанавливает методы и средства их поверки.

Интервал между поверками - 1 год.

# 1 ОПЕРАЦИИ ПОВЕРКИ

1.1 При проведении поверки должны быть выполнены операции, указанные в таблице 1.

Таблица 1 - Операции поверки

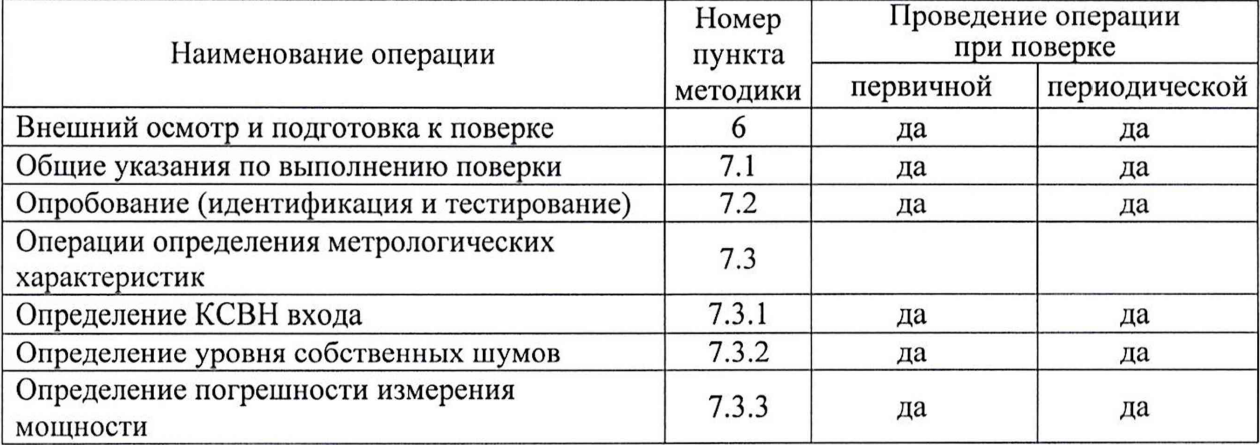

1.2 Поверка выполняется в полном объеме операций, указанных в таблице 1.

# 2 СРЕДСТВА ПОВЕРКИ

2.1 Рекомендуется применять средства поверки, указанные в таблице 2.

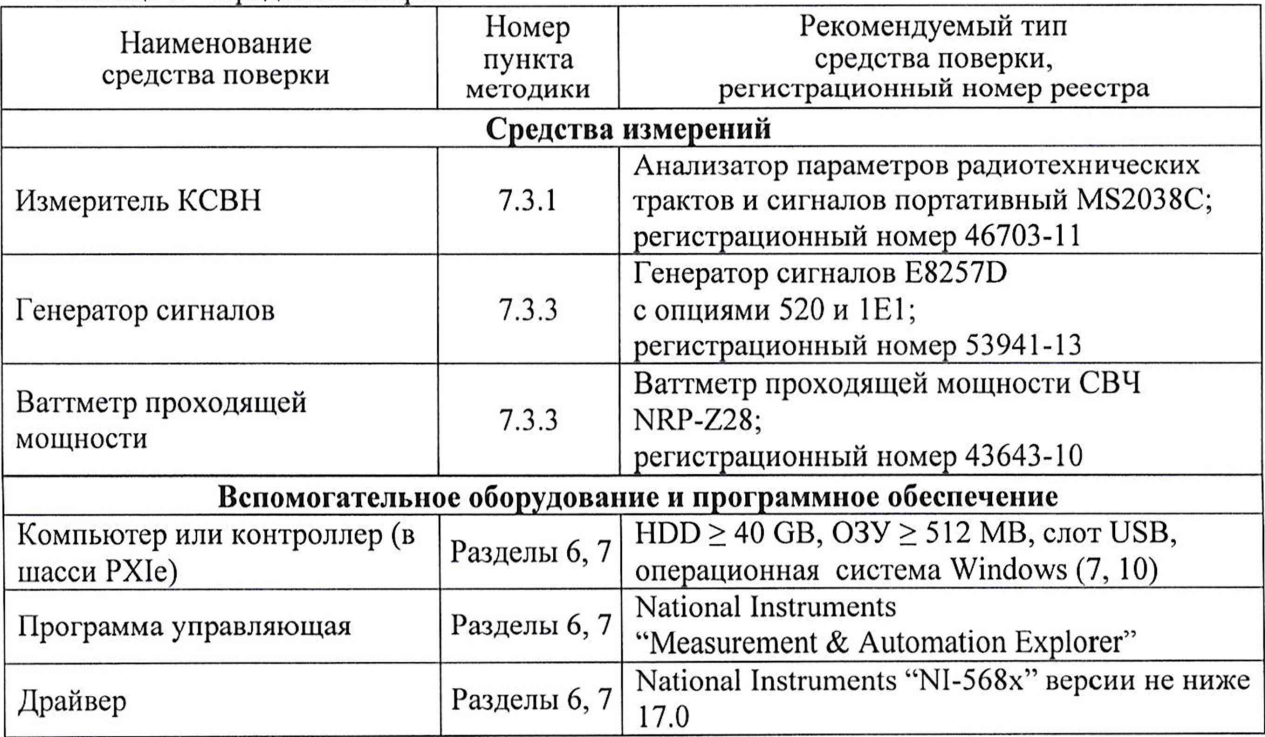

Таблица 2 - Средства поверки

2.2 Средства измерений должны быть исправны и поверены.

NI USB-5683, NI USB-5684. Методика поверки

2.3 Допускается применять другие аналогичные средства поверки, обеспечивающие определение метрологических характеристик поверяемых приборов с требуемой точностью.

## 3 ТРЕБОВАНИЯ К КВАЛИФИКАЦИИ ПОВЕРИТЕЛЕЙ

К проведению поверки допускаются лица с высшим или среднетехническим образованием, имеющие практический опыт в области радиотехнических измерений.

### 4 ТРЕБОВАНИЯ БЕЗОПАСНОСТИ

4.1 При проведении поверки должны быть соблюдены требования безопасности в соответствии с ГОСТ 12.3.019-80.

4.2 Во избежание несчастного случая и для предупреждения повреждения модуля необходимо обеспечить выполнение следующих требований:

- заземление оборудования должно производиться посредством заземляющего контакта сетевых кабелей;

- запрещается подавать на вход модуля сигнал с уровнем мощности, превышающим максимально допускаемые значения, указанные в документации;

- запрещается производить присоединение или отсоединение входа модуля при наличии сигнала;

- запрещается работать с модулем в случае обнаружения его повреждения.

### 5 УСЛОВИЯ ОКРУЖАЮЩЕЙ СРЕДЫ ПРИ ПОВЕРКЕ

При проведении поверки должны соблюдаться следующие условия окружающей среды:

- температура воздуха (23  $\pm$ 5) °C;
- относительная влажность воздуха от 30 до 70 % ;
- атмосферное давление от 84 до 106.7 кРа.

## 6 ВНЕШНИЙ ОСМОТР И ПОДГОТОВКА К ПОВЕРКЕ

### 6.1 Внешний осмотр

- 6 .1.1 При проведении внешнего осмотра проверяются:
- чистота и исправность разъемов прибора;
- отсутствие механических повреждений прибора;
- правильность маркировки и комплектность прибора.

6 .1.2 При наличии дефектов или повреждений, препятствующих нормальной эксплуатации поверяемого прибора, его следует направить в сервисный центр для проведения ремонта.

### 6.2 Подготовка к поверке

6.2.1 Перед началом работы следует изучить руководства по эксплуатации прибора и применяемых средств поверки.

6.2.2 Выполнить инсталляцию драйвера на компьютер (контроллер) и подсоединение прибора к компьютеру (контроллеру) в соответствии с указаниями руководства по эксплуатации.

6.2.4 До начала операций поверки выдержать прибор и оборудование во включенном состоянии в соответствии с указаниями руководств по эксплуатации.

Минимальное время прогрева прибора 30 min.

# 7 ПРОВЕДЕНИЕ ПОВЕРКИ

## 7.1 Общие указания по проведению поверки

В процессе выполнения операций результаты измерений должны укладываться в пределы допускаемых значений, указанные в таблицах раздела 7.

При получении отрицательных результатов по какой-либо операции необходимо повторить операцию. При повторном отрицательном результате прибор следует направить в сервисный центр для проведения регулировки и/или ремонта.

## 7.2 Опробование (идентификация и тестирование)

7.2.1 Запустить программу "Measurement & Automation Explorer".

7.2.2 В меню "Software" найти драйвер "NI-568x". Проверить идентификацию версии программного продукта. Она должна быть не ниже 17.0.

7.2.3 В меню "Devices & Interfaces" найти поверяемый прибор, кликнуть на наименовании прибора в списке устройств, и запустить процедуру тестирования "Self-Test". После завершения процедуры тестирования должно появиться сообщение "The self-test completed successfully".

7.2.4 Запустить панель прибора NI-568x Soft Front Panel. Убедиться в том, что появилось окно панели, и не выдано сообщений об ошибках.

7.2.5 Войти в меню "Settings". Выполнить заводскую установку прибора, выбрав опцию Reset to Factory Settings. При этом не должно быть сообщений об ошибках.

## 7.3 Операции определения метрологических характеристик

### 7.3.1 Определение КСВН входа

7.3.1.1 Выполнить подготовку к работе измерителя КСВН и его калибровку Full S11 в соответствии с руководством по эксплуатации в диапазоне частот:

- для прибора NI USB-5683 Start Freq = 10 MHz, Stop Freq = 8 GHz;

- для прибора NI USB-5684 Start Freq = 10 MHz, Stop Freq = 18 GHz

Использовать режим развертки [Sweep], Data Point 2000, Sweep Averaging 5

7.3.1.2 Присоединить входной разъем прибора к непосредственно к разъему "Port 1" анализатора параметров радиотехнических трактов и сигналов.

7.3.1.3 Выполнить на измерителе КСВН установки: [Measure], S-parameter, S11, Number of Traces, 1; Graph Type SWR, Enter, Trace Format, Single; Smoothing %, 3 [Sweep], Data Point, 2000; Sweep Averaging, 5 [Scale], Reference Line 5, Reference Value 1.1, Resolution Per Div 0.05 [Marker], Readout Style As Graph; Readout Format, Trace

7.3.1.4 Устанавливать на измерителе КСВН нижнюю частоту Start Freq и верхнюю частоту Stop Freq полосы обзора, как указано в столбцах 1 и 2 таблицы 7.3.1 (наиболее близкие к ним значения).

Используя маркер, находить максимальное значение отображаемого КСВН. Оно не должно превышать предельное допускаемое значение, указанное в столбце 4 таблицы 7.3.1.

7.3.1.5 Отсоединить входной разъем прибора от разъема "Port 1" измерителя КСВН.

### Таблица 7.3.1.1 - КСВН входа NI USB-5683

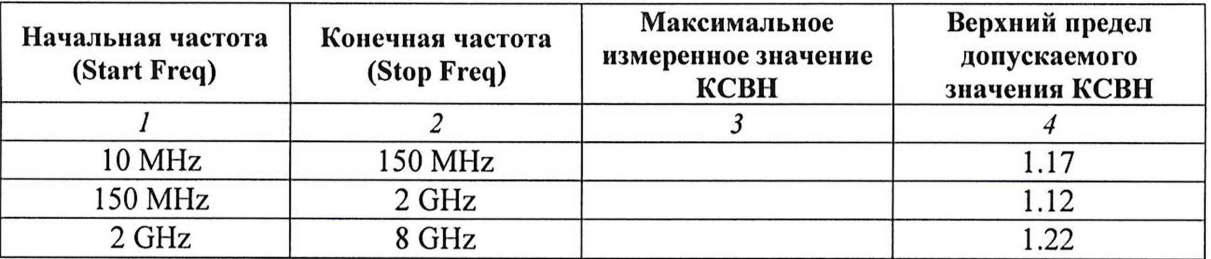

### Таблица 7.3.1.2 - КСВН входа NI USB-5684

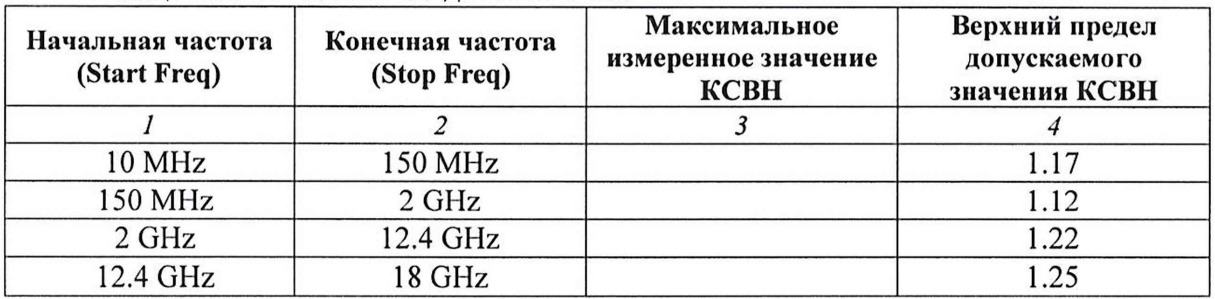

### 7.3.2 Определение уровня собственных шумов

7.3.2.1 Убедиться в том, что ко входному разъему прибора ничего не подключено.

7.3.2.2 Выполнить на приборе установки: Aperture Time (ms): 100 Frequency (GHz): 1 Averages: 102

7.3.2.3 Сделать установку нуля на приборе: Zero Sensor: Zero

7.3.2.4 Ввести первый диапазон Range: Range 1.

Выждать до установления стабильного отсчета уровня мощности.

Отсчет уровня мощности (измеренное значение уровня собственных шумов) не должно превышать предельное допускаемое значение, указанное в столбце 3 таблицы 7.3.2.

7.3.2.5 Выполнить действия по пункту 7.3.2.4 для второго и третьего диапазонов Range 2 и Range 3.

| Диапазон (Range)         | Измеренное<br>значение уровня<br>собственных шумов,<br>dBm | Верхний предел<br>допускаемого<br>значения собственных<br>шумов, dBm / nW |  |
|--------------------------|------------------------------------------------------------|---------------------------------------------------------------------------|--|
|                          |                                                            |                                                                           |  |
| Range 1: $(+4 +20)$ dBm  |                                                            | $-30.67/856$                                                              |  |
| Range 2: $(-16  +4)$ dBm |                                                            | $-49.95/10.1$                                                             |  |
| Range 3: $(-60  -4)$ dBm |                                                            | $-69.10/0.123$                                                            |  |

Таблица 7.3.2 - Уровень собственных шумов

### **7.3.3 Определение погрешности измерения мощности**

7.3.3.1 Подготовить к работе ваттметр проходящей мощности, выполнить на нем установку нуля, ввести количество усреднений 32.

7.3.3.2 Используя при необходимости адаптер, присоединить на выход генератора сигналов разъем высокочастотного кабеля ваттметра проходящей мощности. Выход генератора сигналов должен быть отключен.

Используя адаптер N(f-f), присоединить входной разъем прибора к выходному разъему ваттметра проходящей мощности.

7.3.3.3 Выполнить на приборе установки: Aperture Time (ms): 20 Averages: 10

7.3.3.4 Включить выход генератора сигналов.

7.3.3.5 Устанавливать значения частоты на генераторе сигналов, ваттметре проходящей мощности и поверяемом приборе, указанные в столбце 1 таблицы 7.3.3.

Подстраивать уровень на генераторе так, чтобы отсчет ваттметра на данной частоте был равен значению, указанному в столбце 2 таблицы 7.3.3 с отклонением в пределах  $\pm 0.02$  dBm.

После установления отсчета фиксировать измеренные прибором значения уровня мощности. Они должны находиться в пределах допускаемых значений, указанных в столбцах 3 и 5 таблицы 7.3.3.

ПРИМЕЧАНИЕ: При больших флуктуациях при уровне -50 dBm следует увеличивать временную апертуру " Aperture Time (ms)" и количество усреднений на приборе и ваттметре проходящей мощности, при этом выжидать большее время для завершения цикла измерения.

7.3.3.6 Отключить выход генератора сигналов.

Выключить оборудование, остановить работу компьютера (контроллера), разобрать соединения.

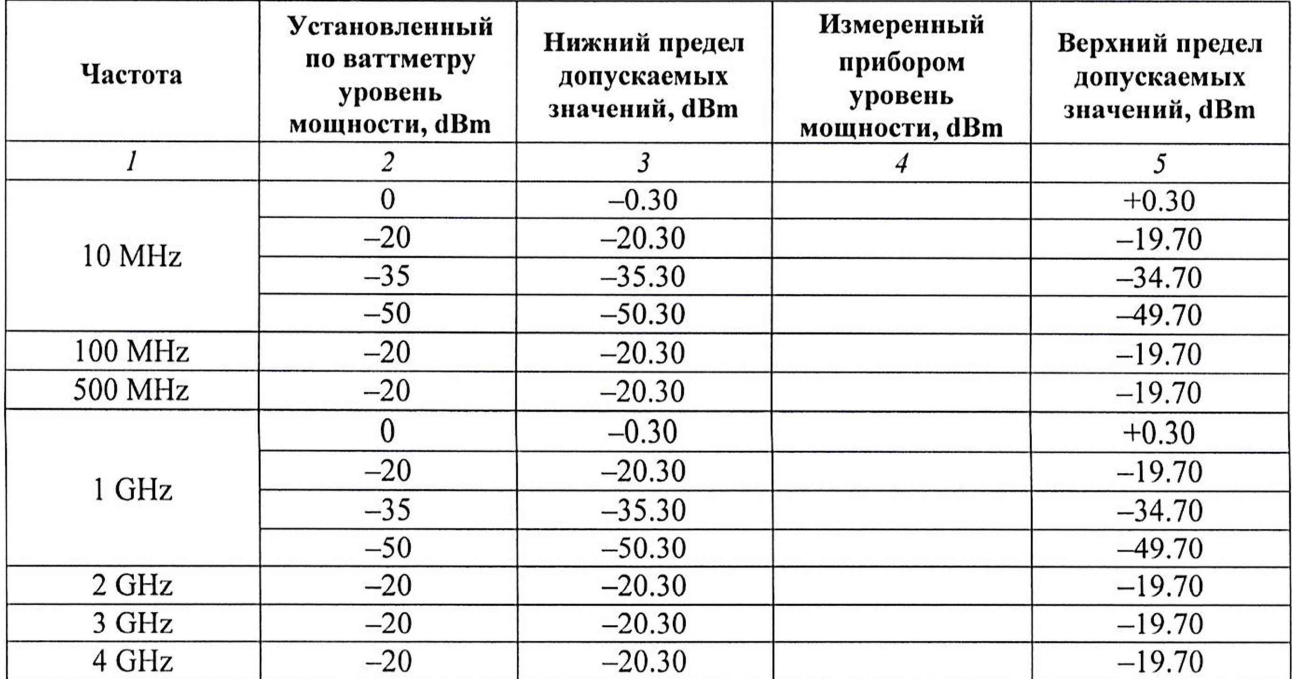

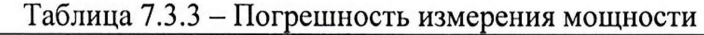

NI USB-5683, NI USB-5684. Методика поверки стр. 6 из 7

Окончание таблицы 7.3.3

| $\mathcal{I}$                             | $\overline{2}$   | $\mathfrak{Z}$ | $\overline{4}$ | 5        |  |  |
|-------------------------------------------|------------------|----------------|----------------|----------|--|--|
| 5 GHz                                     | $\mathbf{0}$     | $-0.30$        |                | $+0.30$  |  |  |
|                                           | $-20$            | $-20.30$       |                | $-19.70$ |  |  |
|                                           | $-35$            | $-35.30$       |                | $-34.70$ |  |  |
|                                           | $-50$            | $-50.30$       |                | $-49.70$ |  |  |
| 6 GHz                                     | $-20$            | $-20.30$       |                | $-19.70$ |  |  |
| 7 GHz                                     | $-20$            | $-20.30$       |                | $-19.70$ |  |  |
| 8 GHz                                     | $\boldsymbol{0}$ | $-0.30$        |                | $+0.30$  |  |  |
|                                           | $-20$            | $-20.30$       |                | $-19.70$ |  |  |
|                                           | $-35$            | $-35.30$       |                | $-34.70$ |  |  |
|                                           | $-50$            | $-50.30$       |                | $-49.70$ |  |  |
| следующие значения только для NI USB-5684 |                  |                |                |          |  |  |
| 9 GHz                                     | $-20$            | $-20.30$       |                | $-19.70$ |  |  |
| 10 GHz                                    | $-20$            | $-20.30$       |                | $-19.70$ |  |  |
| 11 GHz                                    | $-20$            | $-20.30$       |                | $-19.70$ |  |  |
| 12 GHz                                    | $\mathbf{0}$     | $-0.30$        |                | $+0.30$  |  |  |
|                                           | $-20$            | $-20.30$       |                | $-19.70$ |  |  |
|                                           | $-35$            | $-35.30$       |                | $-34.70$ |  |  |
|                                           | $-50$            | $-50.30$       |                | $-49.70$ |  |  |
| 13 GHz                                    | $-20$            | $-20.30$       |                | $-19.70$ |  |  |
| 14 GHz                                    | $-20$            | $-20.30$       |                | $-19.70$ |  |  |
| 15 GHz                                    | $\mathbf{0}$     | $-0.30$        |                | $+0.30$  |  |  |
|                                           | $-20$            | $-20.30$       |                | $-19.70$ |  |  |
|                                           | $-35$            | $-35.30$       |                | $-34.70$ |  |  |
|                                           | $-50$            | $-50.30$       |                | $-49.70$ |  |  |
| 16 GHz                                    | $-20$            | $-20.30$       |                | $-19.70$ |  |  |
| 17 GHz                                    | $-20$            | $-20.30$       |                | $-19.70$ |  |  |
| 18 GHz                                    | $\boldsymbol{0}$ | $-0.30$        |                | $+0.30$  |  |  |
|                                           | $-20$            | $-20.30$       |                | $-19.70$ |  |  |
|                                           | $-35$            | $-35.30$       |                | $-34.70$ |  |  |
|                                           | $-50$            | $-50.30$       |                | $-49.70$ |  |  |

### 8 ОФОРМЛЕНИЕ РЕЗУЛЬТАТОВ ПОВЕРКИ

### 8.1 Протокол поверки

По завершении поверки оформляется протокол поверки в произвольной форме. В протоколе разрешается привести качественные результаты измерений о соответствии допускаемым значениям без указания измеренных числовых значений величин.

Допускается привести результаты поверки на обратной стороне свидетельства о поверке.

### 8.2 Свидетельство о поверке и знак поверки

При положительных результатах поверки выдается свидетельство о поверке и наносится знак поверки в соответствии с Приказом Минпромторга России № 1815 от 02.07.2015 г.

### 8.3 Извещение о непригодности

При отрицательных результатах поверки, выявленных при внешнем осмотре, опробовании или выполнении операций поверки, выдается извещение о непригодности в соответствии с Приказом Минпромторга России № 1815 от 02.07.2015 г.

NI USB-5683, NI USB-5684. Методика поверки

 $\ddot{\phantom{0}}$